### OUR MEETING DATES HAVE CHANGED FOR NOV AND DEC READ DAVID'S "FROM YOUR PRESIDENT" ON PAGE TWO

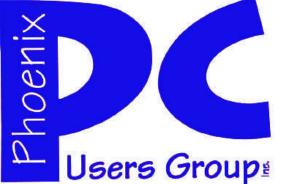

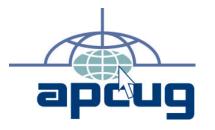

### Phoenix PC Users Group

#### Officers

| President: ————— David Yamamoto               |
|-----------------------------------------------|
| Vice President:————-Philip Shoemaker          |
| Secretary:——————————————Chuck Lewis           |
| Treasurer:——————————————————————————————————— |

#### Staff Members

| Membership Coordinator:——— Lo Hardman                 |
|-------------------------------------------------------|
| Webmaster:———— Bill Aulepp                            |
| Fountain Hills Coordinator:———Nancy Ogden             |
| East Side Coordinator:Open Position                   |
| West Side Coordinator:————Bill Aulepp                 |
| Public Relations:———————————————————————————————————— |
| Newsletter Publisher:————-Bill Aulepp                 |
| Newsletter Editor:————Michael Bishop                  |
|                                                       |

#### **Contact Information**

David Yamamoto:President@PhoenixPCUG.orgPhilip ShoemakerVicepres@PhoenixPCUG.orgChuck Lewis:Secretary@PhoenixPCUG.orgPaul JamtgaardTreasurer@PhoenixPCUG.orgBoard of DirectorsBOD@PhoenixPCUG.orgBill Aulepp:Publisher@PhoenixPCUG.orgMichael Bishop:Editor@PhoenixPCUG.orgBill Aulepp:Webmaster@PhoenixPCUG.org

Steering Committee: Officers and Members who are present at the 6:00 P.M. West Side meeting. NEWSLETTER

# The Best Accessory for your PC !

# MAIN MEETINGS [How to get there see page 16]

# West Side.....Tue, Oct 16

CollegeAmerica, 9801 North Metro Pkwy E, Phoenix
East Side......Wed, Oct 17

2625 W Baseline Rd, Tempe (one block west of Fry's Electronics)

# Fountain Hills.....Thu, Oct 18

Fountain Hills Library, 12901 N La Montana Drive, Fountain Hills

### **Presentation this month:**

Always bring your Questions & future topics. We'll provide answers, how to's, etc.

Latest Windows 8 evaluation and review The User Interface Including the "Start Button" navigation Tablets, Graphics, Storage, Phones and much more

For date, time and other changes, check our website: <u>phoenixpcug.org</u>

### **INSIDE THIS ISSUE...**

| OUR PRESIDENT AND EDITOR COLUMNS - | 2  |
|------------------------------------|----|
| BILL'S PONDER THIS                 | 4  |
| TIPS YOU NEED TO KNOW              | 5  |
| DOCUMENT YOUR LIFE                 | 7  |
| BACK TO BASICS MOUSE-BREAK         | 8  |
| YOUR OWN WEBSITE                   |    |
| WHERE'S THE TECHNOLOGY             |    |
| MAKING YOUR PC EASIER TO USE       |    |
| Short Circuitszzzt!                | 15 |

### THOUGHTS FOR THE MONTH

### FROM YOUR PRESIDENT

Well, Happy Columbus Day (or not) depending on your state, region or perhaps tribal affiliation. I visited one Arizona native American group and they were not very happy about Mr. Columbus and his 'discovery'. Oh, well, happy debates this month and maybe a happy election next month too! We shall see.

We have changed our meeting dates for November and December so we have some breathing space before Thanksgiving and Christmas. Simply put both months meetings will be one week earlier. Both the Website and the Newsletter will keep you informed as to the actual days.

What a month, the new Windows 8 & RT -Microsoft Tablets & Windows 8 phones, so hopefully more 'Treats than Tricks'. Speaking of tricks, Apple Maps is very embarrassing, so much so that Tim Cook, CEO of Apple had to apologize for wierd map results, such as a flattened Eiffel Tower or wobbly bridges, etc. It's hard to beat Google Maps, even though Steve Jobs did not like Google.

The Japanese Friendship Garden of Phoenix is starting off a pleasant fall season, which is a beautiful stress reliever with tranquil things including a lake, koi goldfish, a stream, tea house - for great photographs. It's a nice place to take a sweetie or even to get 'hitched' which they have done many times. I know, I helped once.

APCUG has an excellent program for members of our user group so come to the meetings to find out more about it. It's unbeatable for an extraordinary service and worth the membership all by itself.

Last month, we had an excellent one day workshop for students (or anyone) to come to improve their laptop performance, learn some Microsoft tricks for Windows & Internet Explorer and make their computers more reliable. We plan to do this again so come by to visit our meeting.

### FROM YOUR EDITOR

When Edison, Bell, and Marconi assembled the first phonograph, telephone, and long distance radio, respectively, none of them could possibly have anticipated the advances and improvements their instruments would undergo in the next century or so after their introduction. Yet it must be acknowledged that the advances of electronic technology since that time have affected the everyday lives for almost everyone on the planet in the most extraordinary and unpredictable manner.

What Confucian sage would have predicted that sales of cell phones in China would pass the billion mark? What Socratic mentor could have predicted the world-wide broadcasting of the Olympic Games? What TV pundit would ever have suggested that the sum total of sales of all types of recorded media in the United States would average over 2 copies for every person in the country for each of the last 20 years?

Yet, with all of this desirable growth in capability in audio and visual means of communication and data transfer, we have also had an even larger growth, from displeasure in the form of unwanted noise. What ever happened to recordings with melodic music with understandable, intelligent lyrics? And the limit for program content for standard television broadcasting is 42 minutes per hour, (fortunately restricted to this limit by the FCC). But it still means we are subjected to 18 minutes, or 30 percent of the hour, to advertising, program promotions, and other unceasingly repetitive information of little or no value.

On the personal level, it is unlikely that there is any individual who has not been subjected to an obnoxious, "private" cell phone conversation from a perfect stranger. Can I get a blocker button

David

Michael

# MEETINGS

| CALENDAR |  |
|----------|--|
|----------|--|

For date and time changes, check our website: <a href="mailto:phoenixpcug.org">phoenixpcug.org</a>

# PRESENTATION THIS MONTH

Always bring your Questions & future topics. We'll provide answers, how to's, etc.

Latest Windows 8 evaluation and review The User Interface Including the "Start Button" navigation Tablets, Graphics, Storage, Phones and much more

# GENERAL MEETINGS

WEST SIDE: CollegeAmerica (see map page 16)

- Tuesday, Oct 16, 2012
- 6:00 PM Steering Committee and Election of Officers
- 6:30 PM Q and A

-

EAST SIDE: University of Advancing Technology (see map page 16)

- Wednesday, Oct 17, 2012

- 6:30 PM - Q and A

FOUNTAIN HILLS: Fountain Hills Library (see map page 16)

- Thursday, Oct 18, 2012

- 6:30 PM - Q and A

-

### Phoenix PC Users Group

### Oct 2012

# BILL'S PONDERTHIS

- 1. Banks leave vault doors open and then chain the pens to the counters..
- 2. We leave expensive cars in the driveway but put our useless junk in the garage.
- 3. We buy hot dogs in packages of ten and buns in Packages of eight..
- 4. The sun lightens our hair, but darkens our skin?
- 5. Why don 't you ever see the Headline 'Psychic Wins Lottery '?
- 6. Why is abbreviated ' such a long word?
- 7. Why is it that Doctors call what they do 'practice '?
- 8. Why is lemon juice made With artificial flavor, and dishwashing liquid made with real lemons?
- 9. Why is the man who Invests all your money called a broker?
- 10. Why is the time of Day with the slowest traffic called rush hour?
- 11. Why isn 't there Mouse-flavored cat food?
- 12. Why do they sterilize the Needle for lethal injections?
- 13.You know that an indestructible black box is used on airplanes. Why don 't they make the whole plane out of that stuff?!
- 14. If flying is so Safe, why do they call the airport the terminal?
- 15. Why don 't sheep Shrink when it rains?
- 16.Why are they called Apartments when they are all stuck together?
- 17. If con is the opposite of Pro, is Congress the opposite of progress?

Collected from various undisclosed sources --- by Bill Aulepp

### TIPS YOU NEED TO KNOW

The Tip Corner – July 2012 Bill Sheff, Novice SIG Coordinator, Lehigh Valley Computer Group, PA July 2012 issue, The LVCG Journal www.lvcg.org nsheff (at) aol.com

#### Shift+Space Web Browser Navigation

Here is a way to make navigating pages in your web browser a little easier. Instead of using the Page Up and Page Down keys, you achieve the same results by pressing your Space Bar to go a page down and pressing Shift+Space to go a page up.

#### What Is Pinning and how do I do It?

Pinning is keeping items within a window in the same place for easy access. Programs, applications, web sites, etc. can all be "Pinned." For Example: The Windows Start Menu is divided into two sections. The top half of the menu is reserved for pinned items. Since I use Excel and Word almost every day, I keep them pinned, making them accessible at the click of a mouse at any time.

How does one do this? Simply right-click on an icon on your desktop and choose "Pin to Start Menu." That's it.

The bottom section of the Start Menu is reserved for frequently used programs or programs that are used on a regular basis. Though this may sound the same as a pinned menu, the items on the list change dynamically based on what I've been apt to do lately. So if I've been using the calculator a lot, its icon will show up, but if I stop

using it for a while and make use of something else, that icon will show up.

What happened to Normal View in Word 2007 and 2010?

If you're using either Word 2007 or 2010 and preferred working in the Normal view, then you're probably wondering what happened to it. If you went to the View tab of the Ribbon it is not there. Well, it was not deleted. They just renamed it Draft view. Now all those page separations are gone. Unfortunately when you reopen the file it again opens in the Print Layout view.

So how do we tame Microsoft to open in the Draft view every time? Click on File and choose Options then Advanced on the left. On the right scroll all the way down to the General section. Locate and select the "Allow opening a document in Draft view" option. Click OK. When you open a file that you saved in Draft view it will still be in Draft view.

Should I use Sleep, Hibernate or Shut it down? The answer to this depends on who you talk to. Way back when, you shut your system down to prevent burn-in. Then came screensavers. With screensavers and less burn-in on the LCD screens it is no longer an issue. Before I put in my two cents worth, let's pin down these terms once more.

When a computer goes into sleep or standby mode, it shuts off its display screen, video card, CPU and hard drive, so processes like anti-virus scans won't run. It stores the computer's last state (software opened on the desktop, etc.,) to the RAM, and so requires a small amount of electricity (called a "trickle charge") to maintain that. Since RAM is transient memory, once the computer shuts down completely the computer's current state is lost, including any unsaved information. So a word to the wise, SAVE before you leave.

The advantage to sleep mode is that, when you "wake" your computer, it comes back to its current state very quickly - almost instantly. So if you're only going to be away from it a couple hours, this is quite convenient.

In hibernation mode, the computer writes everything from the computer's RAM, including its current state, to the hard drive and then shuts down, so it functionally uses no power while in hibernation. Once the computer is brought out of hibernation, it goes straight to the computer's current state, including all open programs. Although this takes less time than a full shut-down and start-up, it does take longer than simply waking it up from sleep, although it uses no power when hibernating, as opposed to little when asleep. Again, no programs or scans will run while a computer is hibernating.

Power off is, duh! Off. The main reason for shutting your PC down is, of course, power savings. The amount of money that it takes to run a PC depends on how many watts you're actually using to run your PC (this can be determined by buying a Kill-a-watt or similar device for about \$30), and how much you're being charged by your electric company per kilowatt hour. Most estimates seem to run about ten to twenty dollars per month, running 24 hours per day.

There's also the question of stress on your computer

(Continued on page 6)

Oct 2012

### DOCUMENT YOUR LIFE

Document Your Life with Photo-Graphic Memory By Phil Sorrentino, Member, Sarasota PCUG, Florida www.spcug.org pcugedit (at) verizon.net

A photographic memory is probably something we all would like. And, just think, you can have at least the effect of a photographic memory just by using your camera and your computer to document your activities... your life.

It is amazing how much paper we collect along the way. Most of it goes neatly into file folders and then those folders go neatly into multi-draw filing cases or boxes. Before you know it you have multiple multidraw filing cases in the den, the home office and/or the bedroom closet. Have you ever looked at the pile of paper you have collected over these many years? It's not a pretty picture. Now there are some things that we just have to hang on to, like licenses, automobile registrations, titles of any sort, and certain special papers that might have an emotional or historical attachment. But the rest of the pile might be eliminated or at least pared down. (And how about old tax forms? How many years do you have to keep the paper? Or is an electronic copy good enough for taxes paid 10 years ago?)

#### (Continued from page 5) TIPS YOU NEED TO KNOW

components. Whereas having it on is harder on your components than having it off, the process of shutting down and starting up your PC puts more stress on these components than simply leaving them on.

So what it comes down to is personal preference. In my case, I leave my computer on at night to run virus scans, hard drive scans and defragging. The monitor is pretty much off by itself. If you do leave your computer on overnight, it's a good idea to do a restart in the morning. This allows your computer to clear any information in the memory cache and in your RAM and allows your computer to run more quickly.

Windows 7 Autoplay Settings

What I'm suggesting is that with your computer, and a scanner and a camera, you can probably cut the paper you need to save down to a very manageable size, and even eliminate some of those storage cases. The scanner is really the key here. The camera is for unusually large items, or those things that just can't be copied on a flat-bed scanner. Consider this, review the contents of some of those folders and if you need to know that something occurred, and is relevant, like an award you were given from your last employment. If you have not looked at it since you received it, then you can probably scan it in and throw away the original. I know how difficult this will be for some people, but after a little practice it will get a lot easier. (A very important thing here is that you have adequate "backup" to guarantee that you will never lose the scanned in files. If you don't have adequate backup, which means multiple copies of the data files of the scanned objects, than this is

not going to be a good idea. So before you commit to this, make sure you have a good backup plan in place. Make sure that you can guarantee at least two if not three copies of the scanned in files. The first

two copies could be two external or portable disk drives and the third might be on DVD or a flash memory device.) Once the backup plan is in place and you are really using it, the fun begins. Gather

When you connect a device or media to your computer (digital cameras, phones, DVDs, CDs, etc.) are you happy with the choices your computer gives you? For example, when you insert an audio CD, you may not want iTunes to load it – maybe you would rather import through Windows Media Player. And with a DVD should it play automatically, just like your regular family room DVD player?

Here is how to make your media do exactly what you expect it to do. Click Start and in the Search Box type, AutoPlay and hit Enter. A window will pop up. Now simply go down the list and use the provided drop-down menus to choose what each media type does when it's inserted into your computer. When you are done, press Save. That's all there is to it. If for any reason you want to go back to the default Windows 7 settings, hit the Reset all defaults button at the bottom.

# DOCUMENT YOUR LIFE

#### (Continued from page 6)

your papers, separate the ones that you have to keep and make a pile of those that can be shredded (Continued on next page)

after they are scanned. Do you really need those greeting cards you received 15 years ago?

In order to make sure that you can retrieve any of these "documents", it is good to establish a naming convention before you start to scan the paper documents; after all, it is no use to have all the data if you can't access it quickly. As you collect your scanned documents, you will be creating a database. Two popular ways of organizing your database are 1by date, and 2- by event. If every file that you want to keep has a name starting with "yyyy-mm-dd" and is followed by a descriptive name, then when the digital files are put in a digital folder, they will organize in a chronological fashion, vvvv represents the year, like 2011, mm represents the numerical value of the month like 04 for April, and dd represents the day of the month like 01 for April 1. (For some databases only the year and month may be adequate.) Now, when you go looking for a document, all you have to know is the date associated with the item, and you can just look in the chronological order to find it. Let's say that if you scanned in an award that you received in June 1976, then you would look in the area of 1976-06, to find that document. Windows Explorer makes it easy to find scanned documents because it shows a thumbnail photo of the file, while you are searching for the file. This is especially helpful because a scanned file is usually saved as a .jpg file, a picture file.

If you do use this naming convention, then you can organize your folders to represent either years (or groups of years), or events. If you choose to be completely chronological, then the folders will be named 1970, 1971, 1972,... you get the idea. Then you could put the 1970s folders into a folder named 1970s, and you could do the same with all other decades. If you choose to organize around events, then the folders might have names like "awards", "house info", "car info", "career",.. – really, any collection of events or things that makes sense to you and any others who will use the database. Besides your scanned in documents, you can include photos from your digital camera. If you use the same naming convention with your photos, then you can mix them in with the documents and they all will organize in chronological order. Sometimes that makes a lot of sense when you have both pictures and documents that are part of the same event. This combination sometimes helps tell the complete story of the activities of the specific event.

Another way to organize your database is to organize your folders around event; then you might name your folders "birthdays", "anniversaries", "parties", "weddings",... you get this idea too. So these would represent those types of events throughout the years. The fact that the files are chronologically named means they would organize chronologically inside the folders, making it easy to find a specific event within an event folder. And you can mix the two types of database folders. You could have your basic folders chronologically named, but inside a year you might have a series of events like "a vacation trip to the Grand Canyon" where the pictures from the trip would show what you saw and the documents you collected like maps and brochures from the particular destinations. As long as each file is chronologically named, the files will organize in a way that will make it easy for you to find a specific document, or group of pictures.

Not only do you save storage space, but once your pictures and documents are in your database, they are immediately available because they are literally at your finger tips (if your fingers are on the keyboard). I bet you'll be able to impress your friends how fast you can find those awards you received from your first employer. Of course there are always a few items that just can't be committed to electronic files and there are always a few pictures of the grandchildren that just must be made into an 8 by 10 for the wall. But, just think, with a lot of those paper documents shredded, and all of your photos committed to digital files, you won't need all of that paper and picture storage. It will probably free up some valuable storage space and maybe you can even make a few bucks by selling those filing cabinets.

# BACK TO BASICS MOUSE-SPEAK

Back To Basics Mouse-speak Jim Cerny, Director, Sarasota PCUG, Florida July 2012 issue, Sarasota PC Monitor www.spcug.org jimcerny123 (at) gmail.com

Using your mouse to use your computer is really quite essential. And being able to understand your mouse is a big part of computer communication. Let's review the basic ways to use a mouse and the terms people use to describe its use. And I will even throw in some helpful tips too. People will use "mouse-speak" to try to help you use your computer so you need to understand the lingo.

Simply moving your mouse on your table or mouse pad will move the mouse arrow (or pointer or mouse cursor) to anyplace on your monitor screen that you want. Every mouse has a left and right button, and some mice (mouses?) have a scroll wheel as well. You should have a mouse that is comfortable for you to use. To avoid wrist problems it is best to keep your hand-wrist-forearm all in the same straight line and a wrist support is a good idea. Here are the common mouse terms and what they mean:

"<u>Click on</u>..." – If someone tells you to "click on" something on your monitor screen, they mean move your mouse so that the mouse cursor or arrow is pointing to whatever it is, then press the LEFT mouse button once quickly. In most cases clicking on something will select it, open a menu of choices or execute a menu command. People or computer books may say something like: "click on (or "go to") start - control panel - appearance and personalization - display - adjust resolution". What they are giving you is a list of specific things to click on and the order in which to do it. You cannot get to the end result without clicking on each step along the way.

"<u>Double click on</u>..." – This means to click the LEFT button of your mouse twice quickly on whatever it is. For example, to start a program from your desktop screen you would "double-click" on the program icon to open that program. Double-clicking usually opens a new window or opens a file. Double-clicking always means the LEFT mouse button. It is very important that you do NOT move the mouse the slightest between the clicks! Some people have hand problems and cannot hold the mouse still when they doubleclick. If this is a problem for you, try holding the mouse still with one hand and hitting the mouse button twice with the other hand.

"<u>Drag</u>..." – If you ever played solitaire on your computer (and you should to practice using the mouse) then you probably have "dragged" a playing card from one place to another on your screen. So "dragging" something means placing your mouse arrow on whatever it is you want to drag, then HOLD DOWN the LEFT mouse button while you move the mouse. Whatever your mouse arrow is on will move with your mouse to the new location. Besides dragging playing cards you can drag things like files from one folder to another or drag highlighted text to another location.

"<u>Right-click on</u>..." – This means clicking the RIGHT mouse button, not the left. In almost all cases rightclicking the mouse will bring up a menu of options for whatever it was that you right-clicked on. For example, if you right-click on an empty area of your desktop screen you will get a menu of choices of what you can do with your desktop. If you right-click on a file name you will get a menu of options of what you can do with that file, etc. Get it? Rightclicking can be very helpful to get to options when you do not have a menu bar or other ways of making some selections.

"<u>Hover</u>" – moving your mouse on something, such as an icon or menu ribbon item, and leaving your mouse on that object for a moment, like a helicopter hovering over something on the ground. This may display a small text box with a description of what that object is. You do NOT click to do this, "hovering" the mouse is just resting the mouse cursor on something.

The "<u>Scroll wheel</u>" is used by rotating (i.e. spinning) it up or down. If your mouse does not have a scroll wheel, it's no big deal. A scroll wheel will do the same thing as the scrollbar – move your view up or down in your window. So, if you are viewing a web (Continued on page 9)

### BACK TO BASICS MOUSE-SPEAK

#### (Continued from page 8)

page or a document, the scroll wheel is another way to move your view up or down. In some programs the scroll wheel will zoom-in or zoom-out of whatever is displayed on your screen. Map and photo programs usually use the scroll wheel this way.

Well, those are the basics. But it wouldn't be fun for me if I stopped here. Did you know you can change the functions of your mouse buttons in the Windows Control Panel? (In Windows 7 go to start - control panel - hardware and sound – and then click on "mouse" under "devices and printers".) Here you can see and change many mouse options. One thing you can do is switch the left and right mouse buttons. PLEASE do not do that! Can you imagine how confused someone else would be trying to use your mouse? Well, it could be pretty funny. But maybe you would like to shorten or lengthen the time needed between your "double-clicks". You can do that and practice your double-click speed there.

#### SOME HELPFUL MOUSE TIPS

I like using my LEFT hand to use the mouse, not my right. That way my index finger is only over the left mouse button, the one I use most, and there is NO finger over the right mouse button. Some people have difficulty moving only one finger and sometimes hit BOTH the left and right mouse button at the same time when doing a left-click. This is not good and really confuses the computer and people. Using your left hand prevents this from happening. Also, this leaves my right hand free to write or do something else.

Is your wireless mouse not working? – Check the battery!

When moving the mouse arrow, it is the very tip of the arrow that matters. Even if most of the mouse arrow is on something else, it is only the tip of the arrow that is important. By the way, you can change the size of your mouse arrow through the control panel.

Speaking of changing, you may notice that your mouse "arrow" may change to a hand, an "I" bar, a

cross, or some other image depending upon what program you are using or where you are in the window. Do not panic, it is still your mouse cursor. For example, when you move your mouse to an area where there is text your mouse cursor will change to an "I-bar" which helps you position your insertion point between two specific letters.

<u>Do you have a LAPTOP</u>? – Laptop computers usually have a "mouse-pad" or "touch-pad" built in. This is helpful if you have no other mouse. This built-in mouse-pad however can cause problems. Different places on this pad can have different functions. For example, the right edge of the mouse-pad may act like a scroll-wheel when you drag your finger up or down near that edge. When using the keyboard on most laptops my lower thumb joint hits the mousepad and some really funny things happen, like my mouse arrow jumping all over the place. I recommend that you turn off your mouse-pad on your laptop and use a small wireless mouse instead. Your laptop instructions should tell you how to turn off your mouse-pad.

Using a mouse is easy once you get used to it. If you really want to have fun with your mouse, try the Paint program that comes free with Windows. Here is how to get to the Paint program using your mouse: Go to Start – All programs – Accessories – Paint. See – you can now understand Mouse-Speak.

WE WANT TO INCREASE OUR MEMBERSHIP IF EACH MEMBER BROUGHT JUST ONE INTERESTED GUEST TO A MEETING WE WOULD ACCOMPLISH OUR GOAL Phoenix PC Users Group

Oct 2012

# YOUR OWN WEBSITE

Your Own Website Bill Armstrong, Treasurer, Lehigh Valley Computer Group, PA July 2012 issue, LVCG Journal www.lvcg.org armstrong\_bill (at) yahoo.com

Web addresses (URLs) are not just for businesses. Many individuals prefer to have their own family address, such as armstrongfamily.org (I made that up). Here are some things to think about when considering this approach.

There are two phases that both have to be completed

Get your own web address (a yearly charge) Get some business/ISP to host your address (a yearly charge)

Getting your own web address is accomplished by searching on the web for a web address vendor, such as http://www.networksolutions.com. They are the original authorized vendor (many others are now available). Here you may do a search to discover what addresses are available. Many URL extensions are now available,

in addition to .com, .org, and .net.

Finding a business to host your site is easy also. Try Googling "web hosting" to find many. You might also consider local Internet Service Providers (ISPs).

You will have to inquire about the hosting coats. Most companies offer a low-cost hosting that includes basic services, such as email accounts, limited disk space for storage, etc.

In many cases, these two items merge into one, by companies that specialize in doing both and charging you one fee. Examples are:

iPage BlueHost FatCow Inmotion Hub GreenGeeks

JustHost.com HostMonster

Here's a website that reviews them and more: <u>http://www.top10hostinglist.com</u>.

Most of these all-in-one sites offer ways for you to create a website for yourself. Their scripting services will assist you.

If, however, you want the ease of using Google Sites, as we do in the LVCG, that can also be done. Our website is <u>www.lvcg.org</u>, hosted by PAETEC (formerly Fast.net) and on it we have a "redirect script" that sends every visitor to our Google Sites website. We can have many people able to add and edit stuff, and customize it easily. Our webmaster, George Palmer, has given two classes recently about how to create your own site in Google Sites. You may find that it is easier to work in Google Sites than in

the tools offered by the hosting site.

However, redirecting to Google Sites does not give you email services. You could check with the hosting companies to see if there is a way to redirect webbased traffic to

another address (your Google Sites website), and still give you the ability to have, access and manage email services using your own web address.

Be careful of limited time offers. I saw one that was \$3.50 per month for the initial period, and then jumped to \$7-8 per month. It did include a free web address (URL), so that's probably still a good deal. Also review their "uptime" and "speed" statistics for the various sites.

Having your own website address is a nice feature, and many consider it well worth the expense. It is a little work to do the maintenance needed, but that is minimal.

### WHERE'S THE TECHNOLOGY?

Where's the Technology? Greg Skalka, President, Under the Computer Hood User Group, CA July 2012 issue, Drive Light www.uchug.org president (at) uchug.org

With all the political posturing going on in this election year, we should be used to promises that go unfulfilled. In the technical arena, we hear a lot about potential new advances; though often wait a long time to see the benefits ourselves. Sometimes the prognosticators are wildly optimistic or the development proves too difficult, and we never see (or at least haven't seen up to this point) the mass application of a great new product or technology (an example is the Segway personal transporter). I've bought a

number of new computers recently, and have been a little surprised about some of the features currently available. There are a few features that I've some of the features currently available. There are a few features that I've been hearing about for a few years that still are not available on most new PCs. There are also features that I've never heard of that now appear to be standard. All in all, just like the 1980's Wendy's commercials that asked "Where's the beef?" I'm left asking "Where's the technology?"

The entertainment industry has also made its contributions to our unmet expectations for technology over the years. Remember the late 1960's television series "Lost in Space"? It was scripted to occur in 1997, yet we are still waiting for interplanetary space travel, talking autonomous robots and other innovations portrayed as commonplace. The movies

"2001: A Space Odyssey" and "2010" portrayed many similar technological advances for times we have now passed. We do have the International Space Station, but it is not in the same league as the one in "2001". We never got the public videophone capability Dr. Heywood Floyd used to call back to Earth from the station in the film, though I guess it was really not much better than what we can do with Skype today. Some might argue it is just as well we don't yet have computers as sophisticated (especially in interaction with humans) as HAL 9000, though maybe IBM's Watson is getting close.

The reality of technological advancement in personal computers is that, though computers are not yet as sophisticated as HAL or Watson, they are pervasive. Only cell phones are more common now as tech tools in our society, and with smart phones the lines between phones and computers are blurring. There are often examples of advanced technology available to a few at great price, such as Watson in computing or the few wealthy individuals that have bought their way into space on a Russian rocket. These don't really portray the true advancement in technology available to the general public, so I've looked to the computers I've bought recently as a better representation of technology promised and fulfilled.

In the last two years, I've bought two new laptops and two new desktop computers for my wife and myself. These replace XP computers that were up to seven years old, and so represent a big step up in computer technology. The first replacement, and first Windows 7 machine in my house was an Acer Aspire X3950 mini desktop for my wife. Last year I bought myself a Lenovo IdeaCentre K330B desktop, and I bought a 15.6" Fujitsu Lifebook AH531 notebook for my wife. I liked the laptop so much I got a 14" Fujitsu Lifebook LH531 laptop for myself this year. All had Windows 7 and Intel i3 or i5 processors. These were not the fanciest nor the cheapest computers, *(Continued on page 12)* 

### WHERE'S THE TECHNOLOGY?

#### (Continued from page 11)

but are ones I thought represented the best in value in the \$400 to \$600 price range. It is interesting to review the features available in these "typical" computers as compared to the latest technology has to offer.

In networking, we have come a long way. Once, everyone connected to the Internet through a phone modem. Now modems are absent from new computers, having been removed years ago. Wired Ethernet capability became the replacement, proceeding quickly from 10/100BASE-TX to Gigabit Ethernet, which is now the standard on all new computers. All four of my new computers include 10/100/1000 wired Ethernet capability, though I don't take advantage of the increased Gigabit speed, as my router and switches are all still only 10/100 capable. A survey of Fry's items online showed that for new networking gear, Gigabit has not become the standard that it has for computers and laptops. Most new switches available are 10/100/1000, but only about

half the routers are.

The big push in networking improvement is now in wireless networking. Wireless computer users started out in 1999 with 11 Mbit/s 802.11b, and have proceeded up the alphabet with 802.11g (54 Mbit/s), n (up to 150 Mbit/s) and finally ac (up to 866 Mbit/s). My two new laptops both are b/g/n capable, though once again my present router is limited to 802.11g. Here my home network is again behind the times, as most new routers only go up to n capability. Though Fry's does sell an 802.11ac router, I was not able to find any of their laptops with that capability. Even the thin Ultrabook laptops, which don't have a wired Ethernet RJ-45 connector, have yet to add 802.11ac to their features.

It is somewhat surprising to me that there has been such an emphasis on networking speed improvement recently, when for most people the benefits above 10/100 wired and 802.11g wireless are lost. Since few people have network hard drives, their network traffic consists exclusively of an Internet connection, which is often 10 Mbps or less. My Time Warner Cable plan presently gives me a measured 16 Mbps, but even if I bought the 50 Mbps "Ultimate" plan, my present network would not be a limiting factor.

The other typical computer interface is for peripheral devices. This used to consist of a serial port DB-9 connector, but computers lost those years ago. USB2 (Universal Serial Bus, version 2.0, 480 Mbps) became and still is the replacement peripheral interface standard, though now USB3 (5 Gbps) is finally appearing on some accessory devices and computers. USB3 adoption on computers presently appears to be related to price, with USB3 more likely on higher-end computers and laptops. None of my four new computers have USB3 capability, though Fry's showed it was available (often one port only, along with a couple USB2 ports) on some computers in the \$500 to \$1000 price range, and appeared to be on most all computers above \$1000. It surprised me to learn that of the two versions of Microsoft Surface tablet computer announced, the one based on the ARM processor had a USB2 port, with USB3 only available on the Windows 8, Intel processor version. For some reason (perhaps cost), the adoption of USB3 has not gone as fast as I would have thought.

Another interface I'd thought would become more popular and prevalent is eSATA, but for some reason it has not. It provides an external interface for the 3 or 6 Gbps SATA interface commonly used on hard drives. Though eSATA interface cards are available to add to computers, I've not seen any new ma-*(Continued on page 13)* 

### WHERE'S THE TECHNOLOGY?

#### (Continued from page 12)

chines come with this interface built in. Another very new high-speed serial interface that appears for now to be only available in iMacs is Intel's Thunderbolt; it promises 20 Gbps.

A surprise in the other direction is the addition of an HDMI (High-Definition Multimedia Interface) video output to almost every new computer. It is present on all of my new laptops and desktops. Since HDMI is available on all new HDTVs as an input, it has become for me the default way to hook up a laptop to my TV. When I want to show new photos to my family, the best way is to display them on our HDTV, using an HDMI connected laptop as the source. Since there are more and more devices (like set top boxes, DVD/Blu-ray disc players and HD video camcorders) already competing for the few TV HDMI inputs, I think HDMI switches, which allow multiple devices to use the TV ports, will become popular.

Another new video interface, one I'd never seen before I bought my laptops, is Intel wireless Display, or WiDi. Though both my new laptops have it, I've yet to try it, as it requires a compatible TV or monitor, or an adapter. While the concept sounds good, I was not able to locate many adapters, and the one I did find on Fry's site was around \$100. While it looks like Intel has pushed adoption of this interface on the laptops using their processors, having a TV to wirelessly broadcast video to will be the problem for now.

Another wireless interface that now appears to be implemented on almost all new laptops is Bluetooth. Typical uses include interface with Bluetooth mice and keyboards. While Bluetooth is available on both of my new laptops, I so far have no peripheral devices to use with it. Blu-ray optical drive technology has been available for over five years, but it has not displaced the standard DVD as the most popular optical disc format. I think cost is again the limiting factor in its acceptance, as Bluray capability appears more often in

higher-cost computers. At the lower end of the capability spectrum are Blu-ray read-capable drives, which start to become available in mid to high-cost computers. Blu-ray

writer drives are presently available only in the upper price tier of computers. None of my new computers came with any Blu-ray compatibility.

As time goes on, I'd expect costs to come down and allow greater adoption of some of the new features that appear limited to high-end computers, such as USB3 and Blu-ray. Until then, all I can do is pay more, or ask "Where's the technology?"

#### DID YOU KNOW YOU CAN GET YOUR NEWSLETTER ELECTRONICALLY EACH MONTH ?

JUST GO TO OUR WEBSITE AND CLICK ON THE NEWSLETTER PAGE OR IF YOU WANT A PRINTED COPY MAILED TO YOU EACH MONTH JUST SEND AN EMAIL TO: publisher@phoenixpcug.org

MAKE SURE YOU INCLUDE YOUR MAILING ADDRESS

Oct 2012

# MAKING YOUR COMPUTER EASIER TO USE

Making Your Computer Easier to Use Nancy DeMarte, Regular Columnist (Office Talk), Sarasota PCUG, Florida May 2012 issue, Sarasota PC Monitor www.spcug.org ndemarte (at) Verizon.net

In these days when almost everyone is using a computer, there are many features of operating systems and software that can help users with physical limitations. Microsoft has enhanced its features in this area, both in Windows 7 and recent versions of Microsoft Office. This article gives an overview of these features and links to some helpful sites for people interested in making the tools work for them. In Windows 7, the accessibility tools are found in the Ease of Access Center (Start – Control Panel – Ease of Access Center). These tools are designed to help people who have problems with vision, hearing, and dexterity.

#### Low Vision and Blindness

For the person who finds the computer display hard to read, changing a few settings in the Ease of Access Center can make life easier. You can select a High Contrast theme which shows either white text on a black background or all bold black text on a white background for all text, including toolbars and ribbons. This feature is especially useful for users with conditions like macular degeneration. The Magnifier tool enlarges the portion of the screen where the mouse pointer is located, a lifesaver when trying to read small text in a document or on a webpage. Like other tools, it can be pinned to the taskbar for easy access. Other settings let you remove unnecessary background images or animations, make the flashing cursor thicker and more visible when typing, and sharpen the appearance of window borders to make them easier to see.

A person who is blind can work with a Windows computer through a combination of the Narrator

and Voice Recognition tools using speakers and a microphone. Narrator reads text aloud as it appears on the screen and describes things like error messages. The Voice Recognition tool, introduced in Word 2010, translates the user's speech into text on the screen. It does need initial setup, involving training the tool to understand the user's vocal patterns. Another tool, Audio Description, gives oral narration of the action in videos.

#### Limited Dexterity

A number of tools are designed to assist the person with limited finger dexterity. Turning on the Mouse Keys lets you move the pointer on the screen using the arrow keys instead of the mouse. Sticky Keys let you press keystroke combinations, such as Ctrl+Alt+Del, one key at a time. Toggle Keys play an alert sound when you press the Caps Lock, Num Lock or Scroll Lock keys, saving you from unanticipated results like a sentence in all caps. Filter Keys can be set to ignore unintentional keystrokes, such as several in rapid succession or holding down a key for an unusually long time.

The Voice Recognition tool, besides assisting blind users, is also useful either for those with limited dexterity or inadequate typing skills. The on-screen keyboard lets the hunt-and-peck typist click letters on a keyboard displayed on the screen. For those who have trouble maneuvering a mouse, one solution is to develop the habit of using keyboard shortcuts in place of mouse clicks. Searching the Internet will provide lists of standard keystroke shortcuts; you can also create your own. Windows' Ease of Access Center also has features that can help. One option lets you hover the mouse pointer over a window to open it, rather than clicking. Other settings for the mouse use can be found in the Control Panel - Mouse. Here you can change the speed of the mouse click and create a trail of pointer images behind the moving pointer to keep it in view. You can also change the shape and size of pointer icons.

### Oct 2012

Phoenix PC Users Group

### Short Circuits....zzzt!

#### EA-UR (Electronic advances - Unforeseen Results)

EA-UR1. A 12-year-old dolphin at a Hawaii resort gave birth to a female calf that seems to instantly recognize her mother in a video of the birth posted online. Video of last week's birth at Dolphin Quest Hawaii at the Hilton Waikoloa Village shows the baby dolphin's tail moments before she emerges from her mother. Once she is born, she shoots up to the water's surface to take her first breath. The manager of marine animals for Dolphin Quest says officials will monitor the baby around the clock for now, as its first 30 days of life are its most critical in terms of survival. It is the first calf for the mother. Associated Press Sept. 24, 2012

EA-UR2. While Albert Einstein's genius isn't included, an iPad application promises to make detailed images of his brain more accessible to scientists than ever before. The application will allow researchers to peer into the eccentric Nobel winner's brain as if they were looking through a microscope. A medical museum under development in Chicago obtained funding to scan and digitize nearly 350 fragile and priceless slides made from slices of Einstein's brain after his death in 1955. A 1999 study published in the Lancet medical journal showed a region of Einstein's brain - the parietal lobe - was 15 percent wider than normal. The parietal lobe is important to the understanding of mathematics, languages, and spatial relationships.

Associated Press Sept. 25, 2012

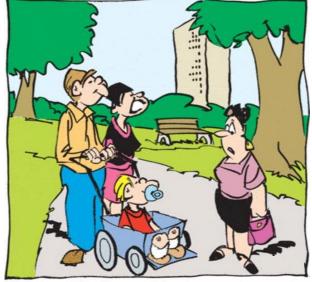

"Well, we'd better get him home. ... He needs to work on our computer."

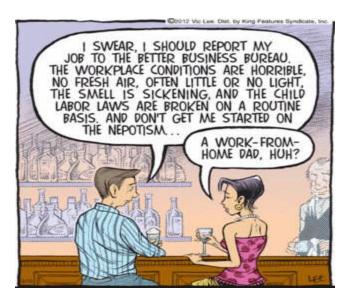

ER-UA 3. A New Jersey lawmaker wants towns to have a say in the filming of reality TV shows within their boundaries before a Situation develops. Legislation was introduced for a Snookiville Law. The law would let towns impose conditions which included hiring TV producers to pay for additional police officers to assure public safety during filming. "Snooki" was a character in the reality show, "Jersey Shore", whose cast members and others were involved in scuffles and drunken public displays. Police officers routinely were assigned to areas where filming occurred. Associated Press Sept. 24, 2012

ET-UR4. The image appears on T-shirts and cellphone covers, coffee mugs and wine labels. The church painting in the town of Borja was for decades a littleknown piece of religious art by a minor Spanish artist. The fresco depicts Christ with a crown of thorns before crucifixion, in a style known as "Ecce Homo" (Behold the Man). It stood in peaceful obscurity in the Misericordia Church sanctuary since it was painted in 1930 -- until an 80-year old village resident, a longtime devotee of the work, decided it needed to be rescued from flaking caused by the damp church air. It is her painted "restoration" that has been transferred to a multitude of commemorative items. Internet entrepreneurs have quickly moved in to cash in on the phenomenon, printing "Ecce Mono" on a seemingly endless range of products to sell online.

Associated Press Sept. 21, 2012

These Items are based on articles from the noted sources and have been adapted by the Editor.

### Page 16

# Phoenix PC Users Group HOW TO GET THERE

Oct 2012

W Peoria Ave oria Ave 17 West Side Meeting **CollegeAmerica** Metrocente 9801 North Metro Pkwy E 17 Phoenix 207 go south on the frontage road turn right at the first driveway past Castles N **Cheryl Drive** Coasters CollegeAmerica is the white building Metro on your right (north) Marketplace ark W Dunlap Ave / Dunlan **Barre** W La Jolla Dr W Manhatton Dr E Alta Vista Rd Ave W Hermosa Dr ð ē. 55 Beck W Fogal Way E 19th F10 HOV Ln W on Maricopa W Santa Cruz Dr cn: W Hermosa Dr E St Charles Ave WR Svob Park W Riviera Dr W VIDER eyard Rd W Desiree Ln **East Side Meeting** S Arizona Mills Cir W Carson Rd The University for Advancing õ Arizona Mills 5 W Carter Dr E Carter Dr **Technologies** - 60 -in-W Fremont Dr ö S Arizona 48th W Minton Dr 2625 W Baseline Rd, Tempe S Wendler Dr W Ellis Dr South side of Baseline Rd, one Milt E Minton St 200 W Dunbar Dr block west of Fry's Electronics. G Pollack Ln 10 Darrow 5 88 ġ • W Baseline Rd W Baseline Rd ades Blvd E Westby Dr Z E Brantier Or m E Alle Garry Almont Dr E La Montana Palisades Blvd Blud Fountain Hills Meeting E Avenida Vida Buena je je Fountain Hills **Fountain Hills Library** 12901 N La Montana Dr, Fountain Oamiel Dr E Aven Hills Blue 6 Just west of the fountain. N RYan Way N Co-located with the Fountain Hills E Crystal Point Dr Fountain Park Stewart Vis Library and Museum. W Or E Cystal Ridge Di El Lago Bive E El Lago Bivd Esegundon Gu

Oct 2012 Phoenix PC Users Group
MEMBERSHIP DUES

The Official Policy of the Phoenix PC Users Group is that we do not condone software piracy in any form.

# DUES \$36 THROUGH DEC 31, 2012

| First: (Print Legibly)Initial:                                                                                                    | _Last:                                                                                  |
|----------------------------------------------------------------------------------------------------|-----------------------------------------------------------------------------------------|
| Address:                                                                                                    |                                                                                         |
| City, State:                                                                                                    | Zip Code:                                                                               |
| Home Phone: Work Phone:<br>Please note: We DO-NOT share phone numbers outside the<br>information, if we cannot contact you in timely fashion, view | Ext:<br>ne club, and will generally only use your pho<br>a e-mail, or the club web-site |
| Receive Electronic newsletter in place of printed or                                                                                               | ne: 🗆 Yes 🗆 No                                                                          |
| E-mail address:                                                                                                    | (Print Legib                                                                            |
| Signature                                                                                                    | Date//                                                                                  |
| Release my address to vendors ? $\Box$ Yes $\Box$ No N                                                                                             | ote: Phone numbers <i>will not</i> be listed                                            |
| May the club share your e-mail address with other members only?  Yes  No                                                                           | Mail this completed form with payment to:<br>Phoenix PC Users Group                     |

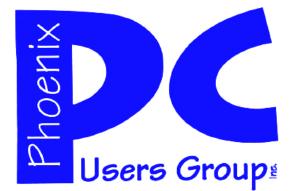

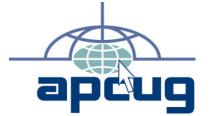

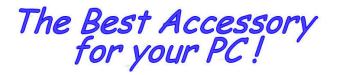

Web address: phoenixpcug.org

# October 2012

The Newsletter of the Phoenix Personal Computer Users Group "Users helping users to understand computers"

PLEASE NOTE OUR NEW ADDRESS

bHOENIX' ¥Z 82064—2421 bO Box 42421 bHOENIX bC NZEKZ @KONb

**MATS**